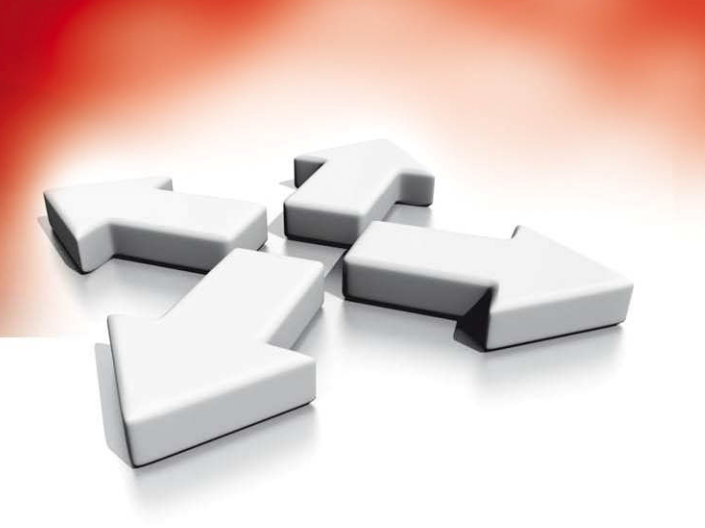

# **Instrukcja instalacji i programowania WS4920DSC**

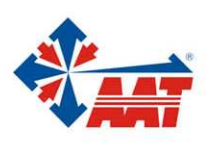

AAT Holding sp. z o.o. ul. Puławska 431, 02-801 Warszawa, tel. 022 546 05 46, faks 022 546 05 01 www.aat.pl

# **Wprowadzenie**

WS4920 to bezprzewodowy retransmiter sygnału zapewniający zwiększenie pola zasięgu radiowego wszystkich bezprzewodowych urządzeń DSC o komunikacji jednokierunkowej. Urządzenie wzmacnia siłę sygnału pomiędzy nadajnikami a odbiornikiem.

WS4920 należy stosować w przypadku problemów z komunikacją pomiędzy urządzeniami, wynikającymi z zakłóceń generowanych w miejscu instalacji, lub też w przypadku gdy odległości pomiędzy odbiornikiem a nadajnikami przekraczają pole zasięgu radiowego urządzeń. W systemie alarmowym maksymalnie może pracować do 4 retransmiterów WS4920. Każdy z przypisanych retransmiterów zajmuje jeden adres linii. WS4920 nie zwiększa liczby obsługiwanych linii bezprzewodowych przez system. Ilość obsługiwanych linii w systemie zależna jest od specyfikacji zastosowanego odbiornika radiowego. Jedynie czujki wymagające zwiększenia zasięgu radiowego należy przypisać do retransmitera sygnału. Należy upewnić się czy urządzenia bezprzewodowe wymagające poprawy sygnału przypisane są zarówno do odbiornika w centrali alarmowej jaki i do retransmitera WS4920.

#### **Kompatybilne urządzenia**

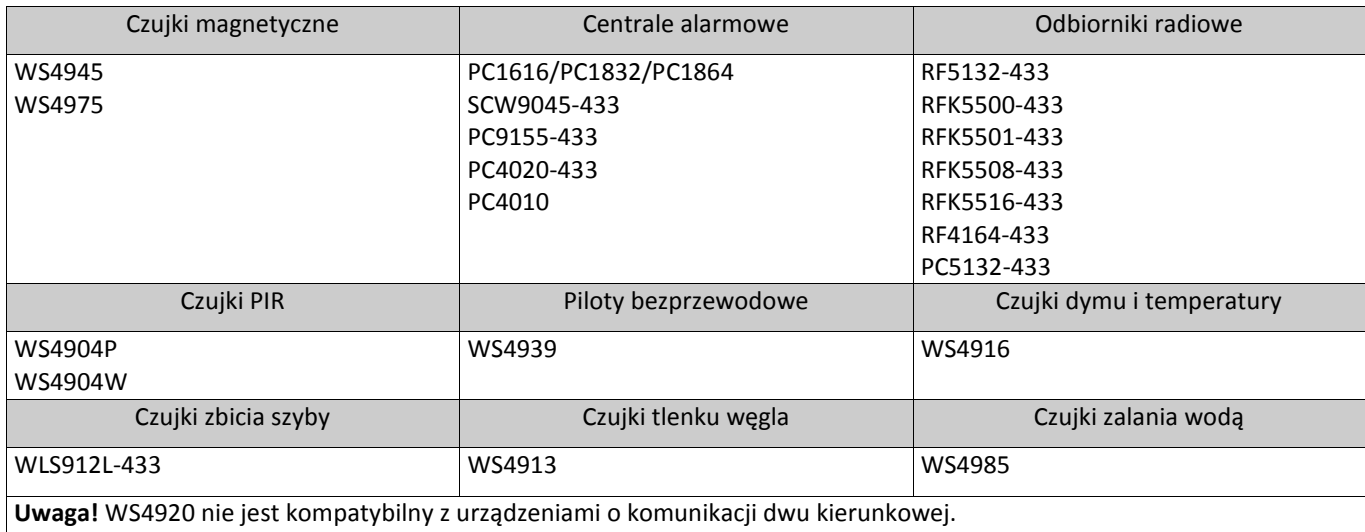

## **Specyfikacja techniczna**

- Temperatura pracy: -10°C do 55°C
- Wilgotność: 5% 93% (maks) bez kondensacji
- Rodzaj baterii: Akumulator Ni-MH, 4,8V/2,1Ah
- Czas podtrzymania na baterii: 24 godziny
- Czas ładowania baterii: 80% w 24 godziny
- Prąd ładowania baterii: 170mA
- Częstotliwość pracy: 433,92Mhz
- Wymiary (cm): 17,86 (wys), 11, 35 (szer), 3,38 (gł)
- Masa: 350g

#### **Transformator:**

- Zewnętrzny
- Uzwojenie pierwotne: 230VAC, 50Hz, 0,1A
- Uzwojenie wtórne: 16VAC-18VAC, 20VA
- PTD1620T-EU, certyfikat CE 230V/16,5, 20VA

#### **Maksymalne długości przewodów:**

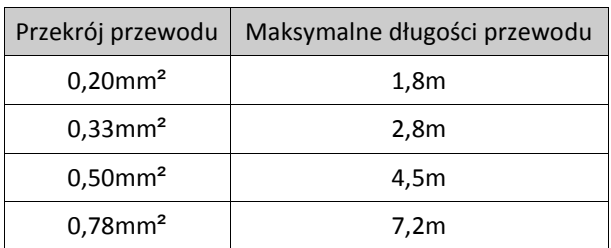

# **Wskaźniki diodowe LED**

Na przedniej obudowie urządzenia znajdują się 3 diody LED. W zależności od trybu pracy retransmitera (tryb normalny - obudowa założona, tryb instalatorski - obudowa zdjęta) znaczenie kolorów diod jest inne. Tabela poniżej opisuje znaczenie każdej z diod LED w zależności od trybu pracy w jakim znajduje się retransmiter. By diody działały przełącznik sabotażowy urządzenia musi być zamknięty.

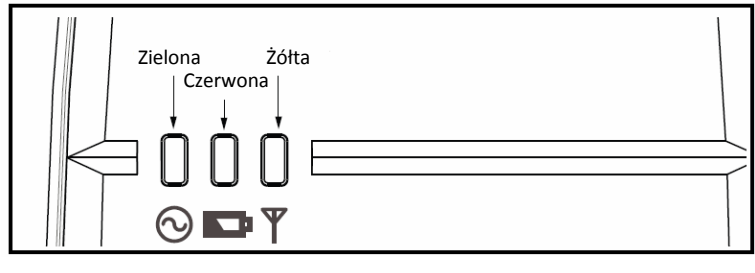

#### **Tabela 1 : Opis diod LED**

Rys.1 Wskaźniki diodowe LED

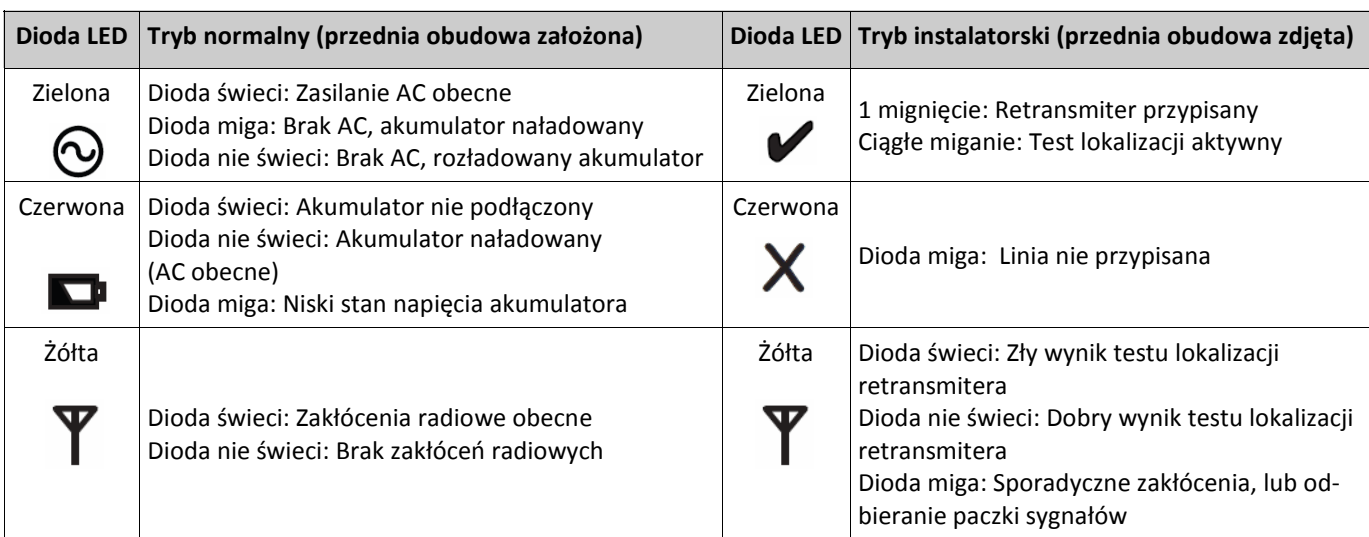

Na płytce urządzenia znajduje się także "Przycisk programowy" służący do wprowadzenia urządzenia w tryb przypisywania/test lokalizacji.

Dodatkowo urządzenie posiada wbudowany 4 stanowy przełącznik, którego funkcję opisuje tabela poniżej.

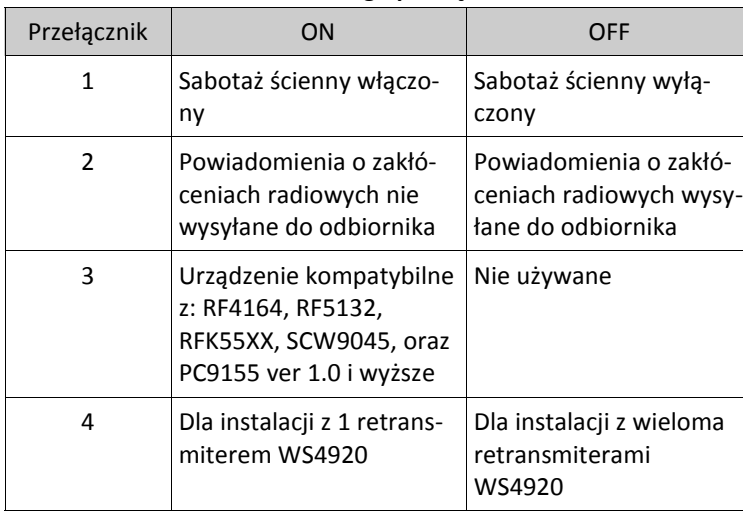

**Tabela 2: Ustawienia 4 stanowego przełącznika** 

**Uwaga!** Fabrycznie wszystkie przyciski na przełączniku ustawione są w pozycji ON.

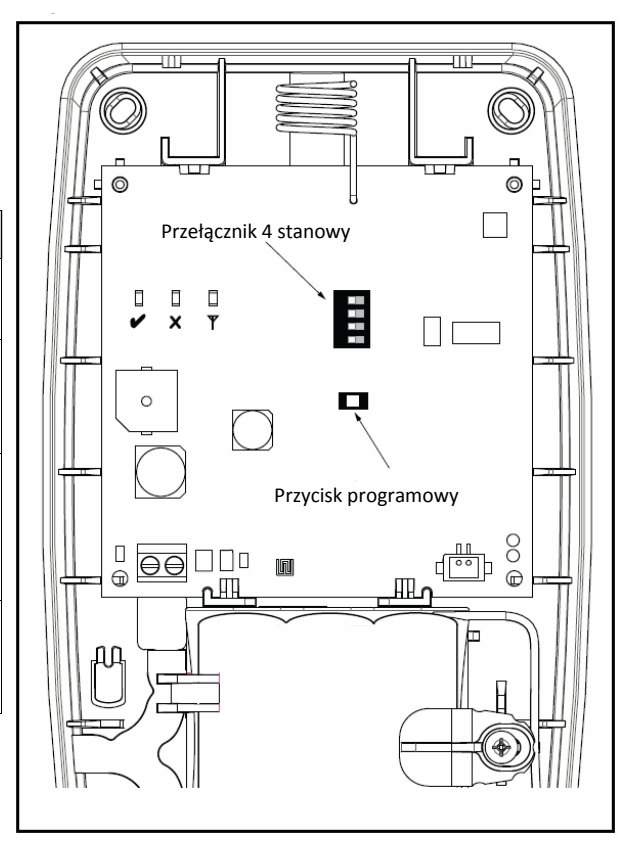

Rys.2 Przyciski na płytce PCB

# **Instalacja urządzenia**

Poniżej opisano procedurę instalacji urządzenia.

**Uwaga!** Przed rozpoczęciem przypisywania retransmitera należy zapoznać się z instrukcją instalacji i programowania odbiornika radiowego z którym urządzenie będzie współpracowało.

#### **Krok 1: Tymczasowy montaż WS4920**

Znaleźć odpowiednie miejsce montażu urządzenia. Poniżej wskazówki dotyczące wyboru miejsca instalacji:

- Miejsce lokalizacji urządzenia powinno znajdować się blisko gniazdek zasilających,
- Miejsce lokalizacji urządzenia powinno być stabilne, nie narażone na wibracje,
- Urządzenie powinno zostać zamontowane na płaskiej powierzchni,
- Idealna odległość montażu urządzenia od odbiornika to połowa dystansu pomiędzy odbiornikiem radiowym a nadajnikami. Minimalna odległość pomiędzy WS4920 a odbiornikiem nie powinna być mniejsza niż 1 metr.

**Nie montować na stałe retransmitera WS4920 do momentu wykonania testów lokalizacji.** Tymczasowy montaż urządzenia wykonać przy pomocy taśmy lub innej metody nie zostawiającej śladów na ścianie. Jeżeli urządzenie zamontowane w wybranej lokalizacja wypadnie żle podczas testów lokalizacji, należy zmienić miejsce lokalizacji urządzenia.

#### **Krok 2: Podłączenie zasilania**

Przed podłączeniem sieci AC należy podłączyć akumulator

By podłączyć akumulator należy:

1. Przy użyciu małego wkrętaka delikatnie podważyć przednią obudowę (patrz rys 3)

2. Podłączyć przewody zasilania akumulatora do gniazda bateryjnego znajdującego się na płytce urządzenia.

W zależności od poziomu naładowania akumulatora, urządzenie może wskazywać niski stan napięcia baterii akumulatora. Pełne naładowanie akumulatora może potrwać kilka godzin.

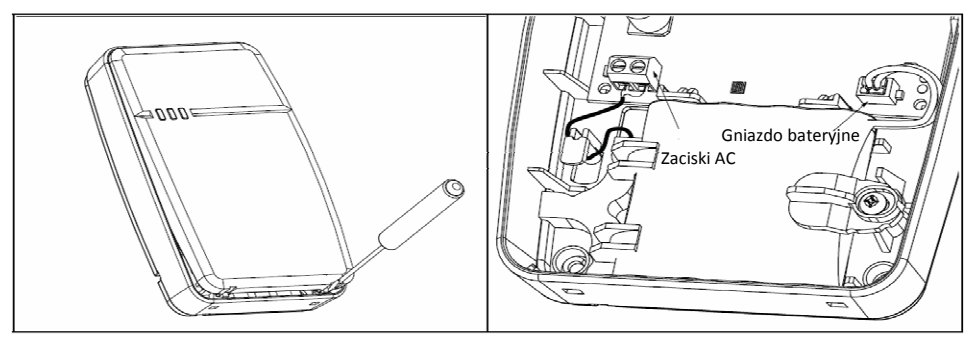

Rys 3 Otwieranie przedniej obudowy Rys 4 Gniazda podłączeniowe

#### By podłączyć przewód do zasilacza:

1. Poprowadzić przewód przez kanał przewodowy znajdujący się na tylnej obudowie WS4920, następnie przełożyć go przez otwór także znajdujący się na tylnej obudowie urządzenia.

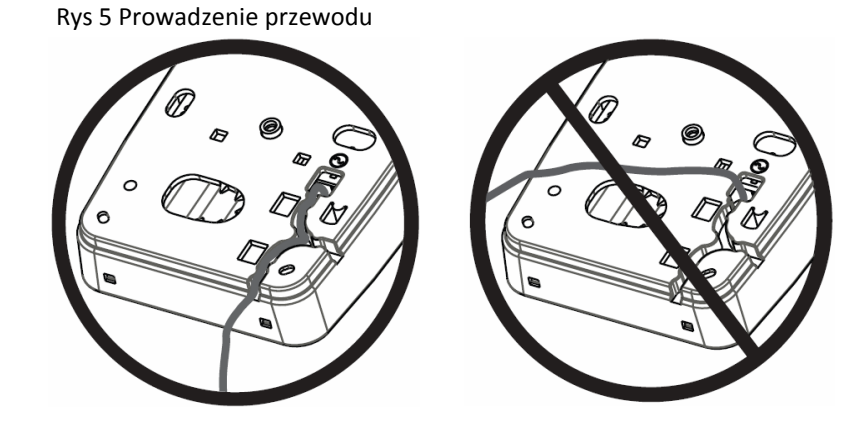

- 2. Podłączyć przewód zasilania AC do zacisków AC na płytce urządzenia (patrz rys 4).
- 3. Podłączyć przewód do zacisków zasilacza.
- 4. Podłączyć zasilacz do gniazda 230VAC

# **Krok 3: Test lokalizacji retransmitera (detekcja zakłóceń)**

Test lokalizacji pozwala na sprawdzenie czy WS4920 został zamontowany w miejscu gdzie nie występują zakłócenia radiowe i czy retransmiter poprawnie komunikuje się z urządzeniami o komunikacji jednokierunkowej.

By wykonać test lokalizacji retransmitera należy:

- 1. Nacisnąć i przytrzymać ""Przycisk programowy" przez 1 sekundę by wejść do trybu programowania instalatorskiego urządzenia. Wygenerowanie przez WS4920 jednego dźwięku oznacza wejście w tryb programowania. Test lokalizacji retransmitera będzie aktywny do momentu wyjścia z trybu programowania, zakończenia 4 godzinnego okna, lub zamknięcia obudowy.
- 2. Jeżeli poziom zakłóceń radiowych jest zbyt wysoki, żółta dioda będzie świecić światłem ciągłym. W takim przypadku należy zmieniać miejsce instalacji urządzenia do momentu aż żółta dioda LED zgaśnie.
- 3. By wyjść z trybu instalatorskiego/testu lokalizacji należy ponownie nacisnąć i przytrzymać "Przycisk programowy" przez 1 sekundę, lub założyć przednią obudowę urządzenia. Wyjście z trybu instalatorskiego zostanie potwierdzone przez urządzenia 3 przerywanymi dźwiękami.

#### **Krok 4: Przypisanie WS4920 do centrali alarmowej (odbiornika)**

WS4920 posiada sześciocyfrowy numer ESN który należy wpisać do centrali alarmowej podczas przypisywania urządzenia. By w szybki sposób przypisać WS4920 należy (dostępne dla wybranych central alarmowych):

- 1. W centrali wejść do trybu automatycznego przypisywania (patrz instrukcja instalacji centrali alarmowej)
- 2. Naruszyć styk sabotażowy WS4920 w celu wysłania do centrali numeru ESN.
- 3. Potwierdzić numer ESN wyświetlony na klawiaturze systemowej. Następnie system spyta się o numer linii.

4. By zakończyć proces przypisywania należy wybrać i zaakceptować numer linii na której WS4920 będzie pracował.

By manualnie przypisać moduł WS4920 należy zapoznać się z instrukcją programowania danej centrali do której moduł ma zostać przypisany.

**Uwaga!** Dla central serii Power, Alexor, MAXSYS oraz SCW9045/47, należy używać numeru seryjnego rozpoczynającego się od cyfry "2". Numery seryjne rozpoczynające się od cyfry "A" służą do wykorzystania w przyszłości.

#### **Krok 5: Test lokalizacji retransmitera WS4920**

Dla optymalnej wydajności urządzenia sygnał radiowy pomiędzy odbiornikiem a retransmiterem powinien być możliwie wolny od zakłóceń.

By sprawdzić siłę sygnału radiowego pomiędzy odbiornikiem a WS4920 należy:

- 1. W centrali alarmowej wejść do trybu testu lokalizacji urządzeń bezprzewodowych (patrz instrukcja instalacji i programowania centrali alarmowej) i wybrać numer linii do której został przypisany retransmiter.
- 2. Naruszyć przełącznik sabotażowy WS4920.
- Jeżeli centrala odbierze silny sygnał, sygnalizator w systemie wygeneruje jeden głośny dźwięk a na klawiaturze systemowej zostanie wyświetlony komunikat "Lokalizacja dobra".
- Jeżeli centrala odbierze słaby sygnał, sygnalizator w systemie wygeneruje 3 głośne dźwięki a na klawiaturze systemowej zostanie wyświetlony komunikat "Lokalizacja zła".

3. W przypadku gdy system poinformuje o złym miejscu lokalizacji retransmitera lub wogóle nie odbierze żadnego sygnału, należy sprawdzić czy WS4920 został przypisany poprawnie, jeżeli tak, zmienić jego miejsce lokalizacji i powtórzyć test. Urządzenie montować w miejscach gdzie uzyskało przynajmniej 5 pozytywnych testów z rzędu.

#### **Krok 6: Procedura szybkiego przypisywania/ Test lokalizacji urządzeń**

Do modułu WS4920 można przypisać do 164 urządzeń o komunikacji jednokierunkowej. Podczas pierwszych 4 godzin od podania zasilania, istnieje możliwość przełączenia modułu WS4920 w tryb przypisywania/testu lokalizacji. Po 4 godzinach możliwość wejścia w tryb przypisywania modułu/testu lokalizacji jest nieaktywna. Odłączenie i ponowne podłączenie zasilania na nowo rozpoczyna odliczanie 4 godzinnego okna.

**Uwaga!** Z poziomu programu DLS nie ma możliwości przypisywania urządzeń do modułu WS4920. Wszystkie urządzenia bezprzewodowe przypisane do WS4920 muszą zostać także przypisane do odbiornika radiowego pracującego w systemie.

W celu przypisania urządzenia do WS4920 oraz wykonania równocześnie testu lokalizacji należy:

- 1. Nacisnąć i przytrzymać przez 1 sekundę "Przycisk programowy" na WS4920. Urządzenie wygeneruje 1 długi dźwięk oznaczający wejście w tryb przypisywania/programowania.
- 2. Naruszyć 3 razy z rządu urządzenie które ma zostać przypisane:
- kontaktron zewrzeć rozewrzeć styki kontaktronu, lub naruszyć styk sabotażowy urządzenia.
- czujki PIR, dymu i temperatury, tlenku węgla, zbicia szyby naruszyć styk sabotażowy urządzenia.
- pilot nacisnąć oddzielnie 3 przyciski

3. Czerwona dioda LED (**X**) będzie migać do momentu przypisania czujki do urządzenia. W momencie gdy WS4920 odbierze sygnał od przypisywanego urządzenia, zielona dioda LED (**√**) zaświeci się na sekundę a sygnalizator wyemituje dźwięk niski/ wysoki informujący o przypisaniu danego urządzenia do modułu WS4920.

Uwaga!

- Jeżeli podczas procedury przypisywania zostanie naruszone inne urządzenie, należy rozpocząć procedurę od początku i naruszyć urządzenie 3 razy z rzędu.
- Do modułu WS4920 nie można przypisać kolejnego modułu WS4920
- Urządzenia bezprzewodowe z wyjątkiem czujek dymu i temperatury oraz tlenku węgla należy przypisywać jedynie do jednego modułu WS4920
- Piloty można przypisać do wielu modułów WS4920
- Jeżeli wystąpi próba przypisania urządzenia do modułu WS4920 który ma już zajęte wszystkie 164 adresy, WS4920 wyemituje 2 sekundowy sygnał błędu i aktywuje na czas 20 sekund wszystkie diody LED.

4. Po przypisaniu urządzenia bezprzewodowego należy je naruszyć ponownie w celu wykonania testu lokalizacji (sprawdzenie siły sygnału pomiędzy modułem WS4920 a przypisanym urządzeniem bezprzewodowym). Odebranie sygnału przez WS4920 powoduje zaświecenie zielonej diody LED.

- Jeżeli test lokalizacji wypadł poprawnie urządzenie wygeneruje 1 dźwięk
- Jeżeli test lokalizacji wypadł żle , urządzenie wygeneruje 3 głośne dźwięki. W takim przypadku należy zmienić miejsce lokalizacji urządzenia bezprzewodowego i wykonać test ponownie.
- 5. W celu przypisania kolejnych urządzeń powtórzyć kroki od 2 do 4.

• By wyjść z trybu programowania WS4920 należy nacisnąć i przytrzymać przez sekunde "Przycisk programowy", lub założyć przednią osłonę urządzenia. Urządzenie wygeneruje 3 krótkie dźwięki co oznacza wyjście z trybu programowania. Uwaga! Jeżeli podczas testu lokalizacji urządzeń dźwięk generowany przez WS4920 jest za cichy/ nie słyszalny, należy z poziomu centrali alarmowej wejść w tryb testu lokalizacji urządzeń i wpisać numer ESN modułu WS4920. Po tej czynności rezultat testu lokalizacji urządzeń wykonywanych na module WS4920 będą generowane przez sygnalizatory podłączone do centrali alarmowej.

#### **Globalny test lokalizacji urządzeń**

By wykonać globalny test lokalizacji urządzeń należy:

- 1. W centrali alarmowej wybrać opcję indywidualnego testu lokalizacji dla numeru linii do której przypisany jest moduł WS4920 (więcej informacji znajduje Się w instrukcji instalacji i programowania centrali alarmowej).
- 2. Nacisnąć i przytrzymać przez 1 sekundę "Przycisk programowy" na WS4920. Urządzenie wygeneruje 1 długi dźwięk oznaczający w tym przypadku wejście w tryb globalnego testu lokalizacji. Od tej chwili można testować każde urządzenie bezprzewodowe przypisane do modułu WS4920.
- Jeżeli test lokalizacji wypadł poprawnie urządzenie wygeneruje 1 dźwięk
- Jeżeli test lokalizacji wypadł żle , urządzenie wygeneruje 3 głośne dźwięki. W takim przypadku należy zmienić miejsce lokalizacji urządzenia bezprzewodowego i wykonać test ponownie.

3. By wyjść z trybu programowania WS4920 należy nacisnąć i przytrzymać przez sekundę "Przycisk programowy", lub założyć przednią osłonę urządzenia. Urządzenie wygeneruje 3 krótkie dźwięki co oznacza wyjście z trybu programowania.

#### **Krok 7: Instalacja WS4920**

Po wykonaniu 5 poprawnych testów z rzędu należy moduł WS4920 należy zamontować na stałe.

By zamontować moduł należy:

- 1. Upewnić się że przewody zasilania AC zostały przeprowadzone przez kanały przewodowe znajdujące się na tylnej obudowie urządzenia.
- 2. Zdjęć przednią obudowę urządzenia i za pomocą 4 wkrętów dostarczonych w zestawie zamocować urządzenie do powierzchni.
- 3. Założyć przednia obudowę
- 4. Podłączyć moduł do zasilania 230VAC.

#### **Przywracanie ustawień fabrycznych modułu WS4920**

By przywrócić moduł WS4920 do ustawień fabrycznych należy:

- 1. W ciągu minuty od podania zasilania nacisnąć i przytrzymać przez 10 sekund " Przycisk programowy". Po pierwszej sekundzie aktywuje się sygnalizator urządzenia informujący że WS4920 jest w trybie programowania instalatorskiego. Po 10 sekundach, WS4920 wyemituje podwójny długi dźwięk i aktywuje wszystkie diody LED.
- 2. Zwolnić "Przyciski programowy" i nacisnąć, przytrzymując go ponownie przez 10 sekund. Po 10 sekundach WS4920 wygeneruje 4 sekundowy dźwięk a wszystkie diody LED zaczną migać.

Uwaga! Drugie naciśniecie przycisku musi nastąpić w przeciągu 20 od pierwszego w innym przypadku WS4920 wyjdzie z trybu programowania.

3. WS4920 wygeneruje 3 krótkie dźwięki, diody LED powrócą do normalnego trybu pracy informując o wyjściu z trybu programowania modułu.

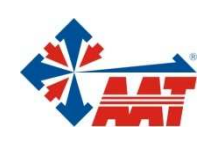

# AAT Holding sp. z o.o.

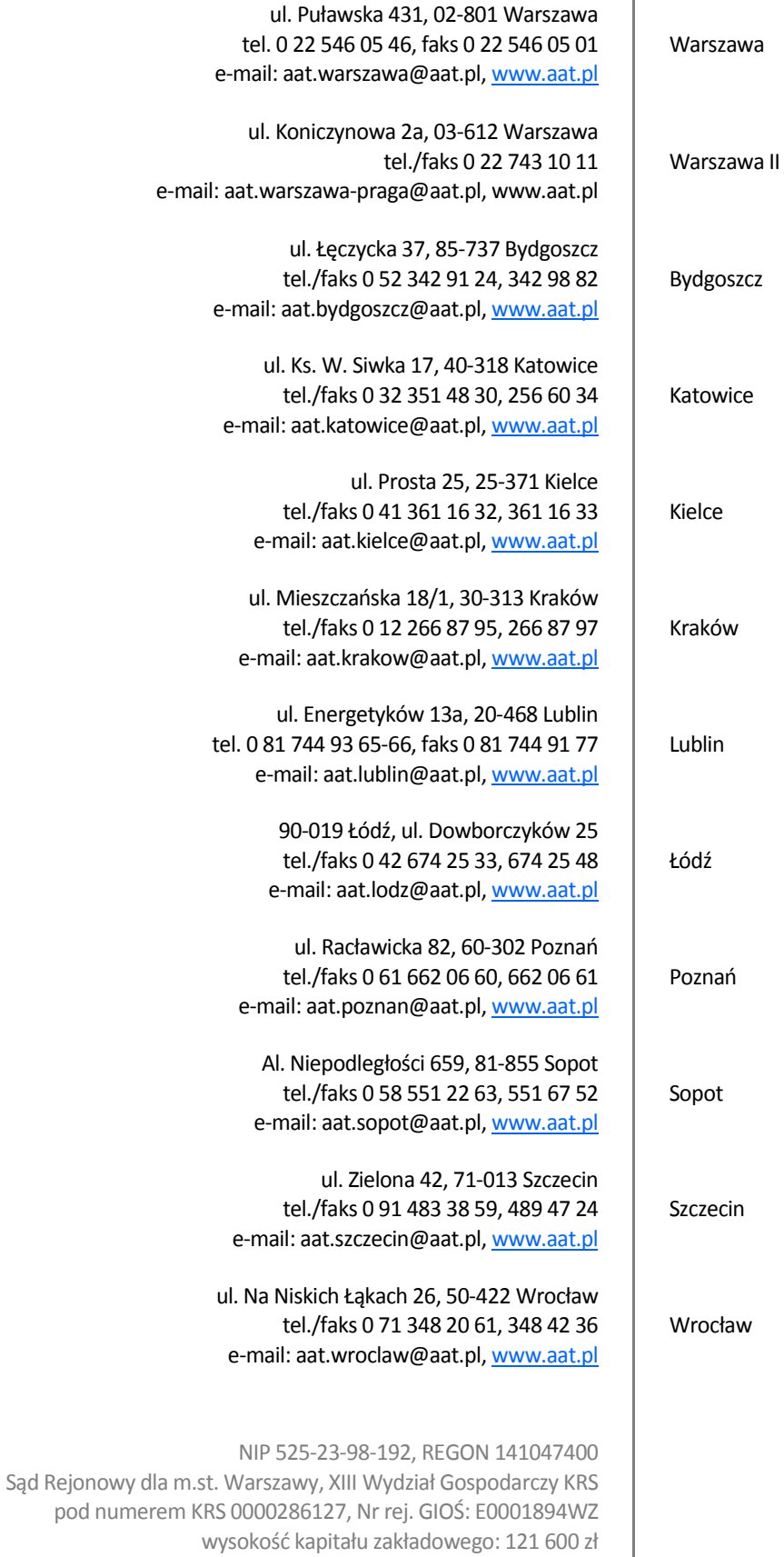